Mobile Video Example (Click)
Desktop Video Example (Click)

# To receive emails for Class Act Theatre Forum Posts

Note: These steps must be *repeated* for each board you would like to receive notifications

### 1- Click the board name

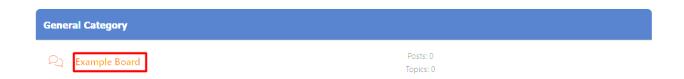

## 2a- If on mobile click "USER ACTIONS"

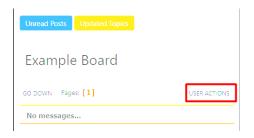

## 2b- Click "NO ALERTS OR EMAILS"

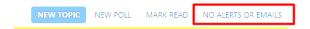

### 3- Choose to receive email notifications

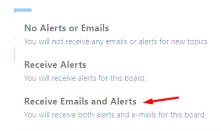

Note: In addition to the board, if you would like to receive emails for each post in a thread, you must open the thread and repeat steps #2-3